## **Speaker Technical Troubleshooting**

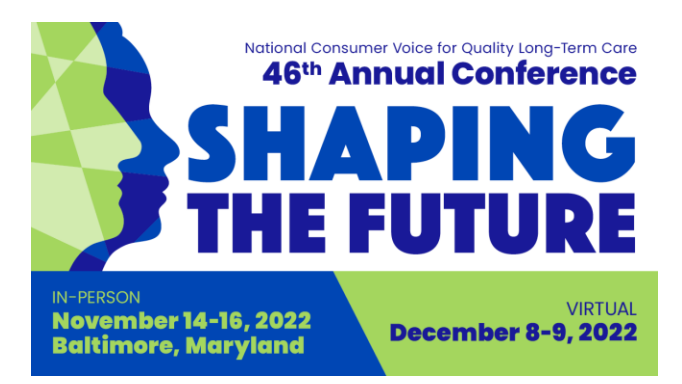

If you are experiencing technical difficulties, read through [these instructions from Accelevents](https://support.accelevents.com/en/articles/3992320-i-m-a-speaker-in-a-session-what-do-i-do#h_475f961a07). If you're still having trouble, try this:

## **In your browser**

- Be sure you are accessing Accelevents using Google Chrome.
	- $\circ$  If you are using Google Chrome and still experiencing an issue, you can try Firefox or Safari. Do not use Internet Explorer.
	- $\circ$  If you do try another browser, you must log out of Accelevents and close all tabs in the first browser before opening another browser.
- Be sure your browser is up to date and doesn't have any outstanding updates.
	- o [Instructions for Google Chrome](https://support.google.com/chrome/answer/95414?co=GENIE.Platform%3DDesktop&hl=en)
	- o [Instructions for Firefox](https://support.mozilla.org/en-US/kb/update-firefox-latest-release)
	- o [Instructions for Safari](https://support.apple.com/en-us/HT204416)
- Be sure you only have one tab of Accelevents open in your browser. You cannot be in the backstage studio of your session while also having a tab open for the front end of the conference.
- Refresh the page and/or log out of Accelevents and log back in.
- Access Accelevents in an incognito or private window in your browser.
	- o [Instructions for Google Chrome](https://support.google.com/chrome/answer/95464?co=GENIE.Platform%3DDesktop&hl=en)
	- o [Instructions for Firefox](https://support.mozilla.org/en-US/kb/private-browsing-use-firefox-without-history)
	- o [Instructions for Safari](https://support.apple.com/guide/safari/use-private-browsing-ibrw1069/mac)
- Clear your browser's cache and cookies
	- o [Chrome:](https://support.google.com/accounts/answer/32050?co=GENIE.Platform%3DDesktop&hl=en) Settings > Privacy and security > Clear browsing data > Clear data
	- o [Firefox:](https://support.mozilla.org/en-US/kb/how-clear-firefox-cache) Options > Privacy and security > Clear data > Clear
	- $\circ$  [Safari:](https://support.apple.com/guide/safari/clear-your-browsing-history-sfri47acf5d6/mac) Command ( $\mathcal{H}$ ) + Alt + E
- Check your internet connection/speed
	- o Go to [speedtest.net.](https://www.speedtest.net/) Internet speed must be at least 5mbs.
- Disable any firewalls (e.g. malware, AVG)
	- o [Instructions for Microsoft](https://support.microsoft.com/en-us/windows/turn-microsoft-defender-firewall-on-or-off-ec0844f7-aebd-0583-67fe-601ecf5d774f)
	- o [Instructions for Apple](https://support.apple.com/en-us/HT201642)

## **Audio/Video Troubleshooting**

- Enable the camera and microphone in your browser
	- o [Instructions for Google Chrome](https://support.google.com/chrome/answer/2693767?co=GENIE.Platform%3DAndroid&hl=en)
	- o [Instructions for Firefox](https://support.mozilla.org/en-US/kb/how-manage-your-camera-and-microphone-permissions)
	- o [Instructions for Safari](https://support.apple.com/guide/mac-help/control-access-to-your-camera-on-mac-mchlf6d108da/mac#:~:text=On%20your%20Mac%2C%20choose%20Apple,%26%20Privacy%2C%20then%20click%20Privacy.&text=Select%20Camera.,off%20access%20for%20that%20app.)
- Be sure the camera and/or microphone are not being used by another application.
	- o Close all other applications especially Microsoft Teams and Zoom.
- Enable pop-ups in your browser
	- o [Instructions for Google Chrome](https://support.google.com/chrome/answer/95472?co=GENIE.Platform%3DDesktop&hl=en)
	- o [Instructions for Firefox](https://support.mozilla.org/en-US/kb/pop-blocker-settings-exceptions-troubleshooting)
	- o [Instructions for Safari](https://support.apple.com/en-us/HT203987)
- Adjust browser security settings
	- o [Instructions for Google Chrome](https://support.google.com/chrome/answer/3296214?hl=en)
	- o [Instructions for Firefox](https://support.mozilla.org/en-US/kb/firefox-options-preferences-and-settings) Firefox: Options > Privacy and security > Browser privacy > Standard
	- o [Instructions for Safari](https://support.apple.com/guide/safari/general-ibrw1072/mac)

## **In Accelevents**

- If you are having trouble with your audio/video, log out of Accelevents and log back into the backstage studio, this time choosing a different microphone or audio input/output.
- Once inside the backstage studio, allow or adjust your browser's audio/video settings by clicking "Settings" on the left side and then change your microphone and camera under "Device Switcher."